**Banjo ID-Reader** Manual de usuario V1.1-07/2013

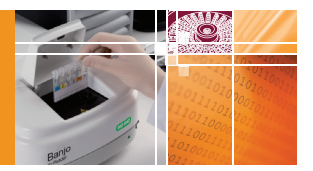

The Complete Solution for Safe Transfusion

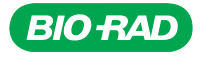

# **Identificación**

### **Documento**

**Banjo** Manual de usuario Version 1.1 - 07/2013

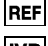

: H007431  $\epsilon$ 

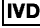

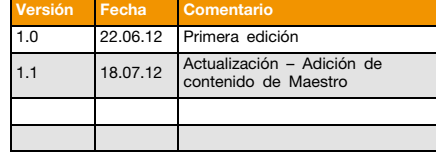

# **Fabricante**

DiaMed GmbH Pra Rond 23 CH-1785 Cressier FR **Switzerland** Tel.+41 (0)26 / 67 45 111 Fax+41 (0)26 / 67 45 145

#### **Copyright ©**

La reproducción, incluso parcial, de este documento está prohibida. No se puede copiar por ningún medio, y no se puede utilizar, editar o transmitir a través de ningún medio electrónico (fotocopia, fotografía, soportes magnéticos u otros procesos de grabación), sin la autorización por escrito de Bio-Rad. Reservados todos los derechos, en particular, la reproducción, traducción, edición, distribución y también la propiedad industrial y de grabación.

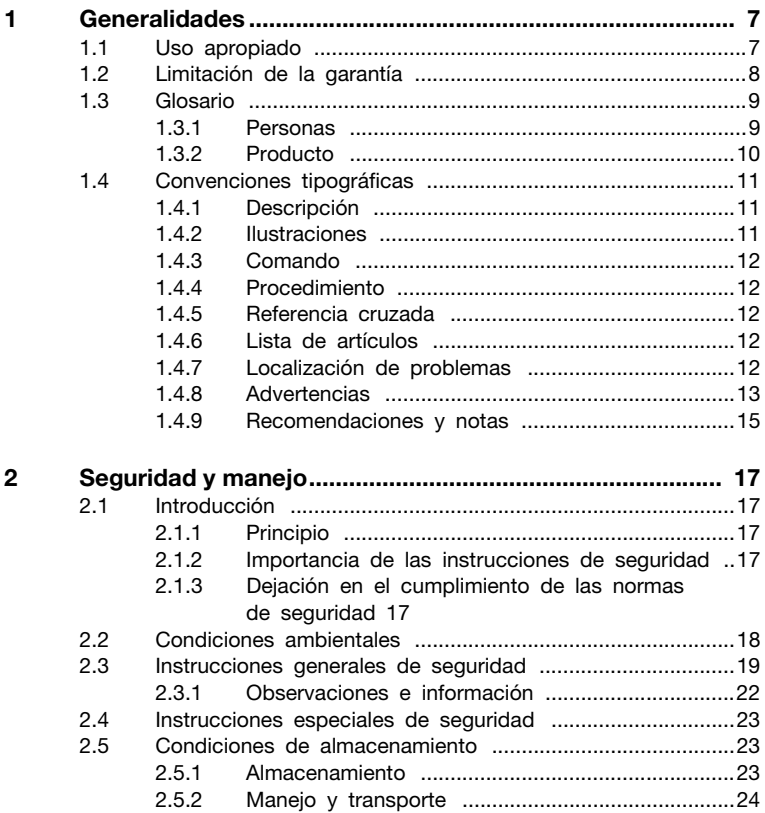

# **Índice de contenidos**

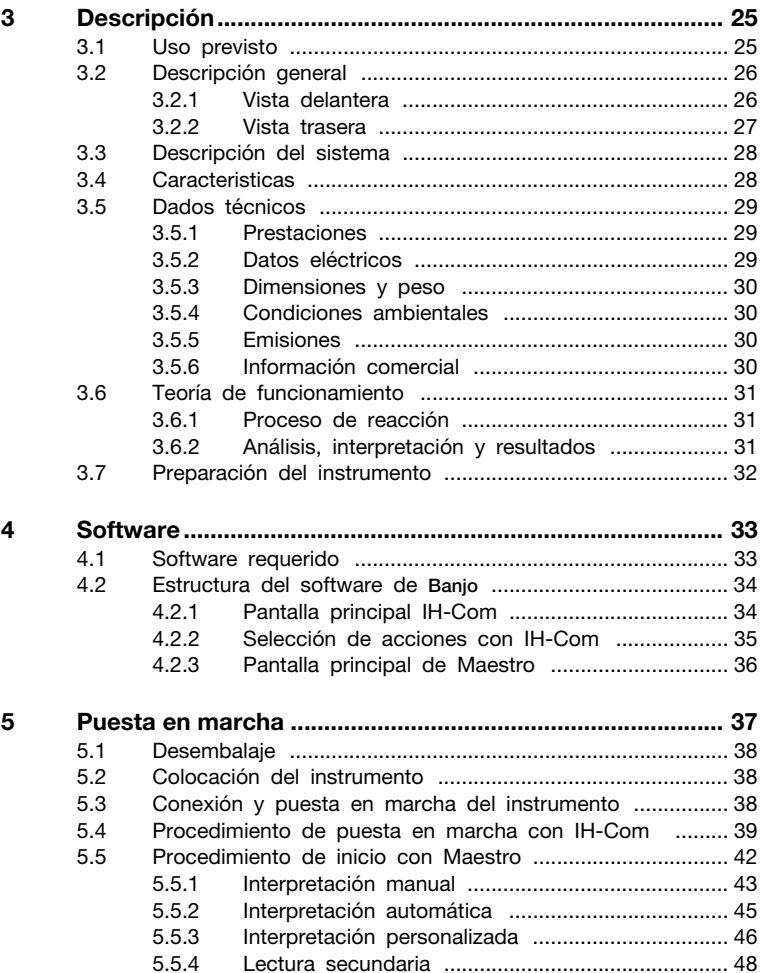

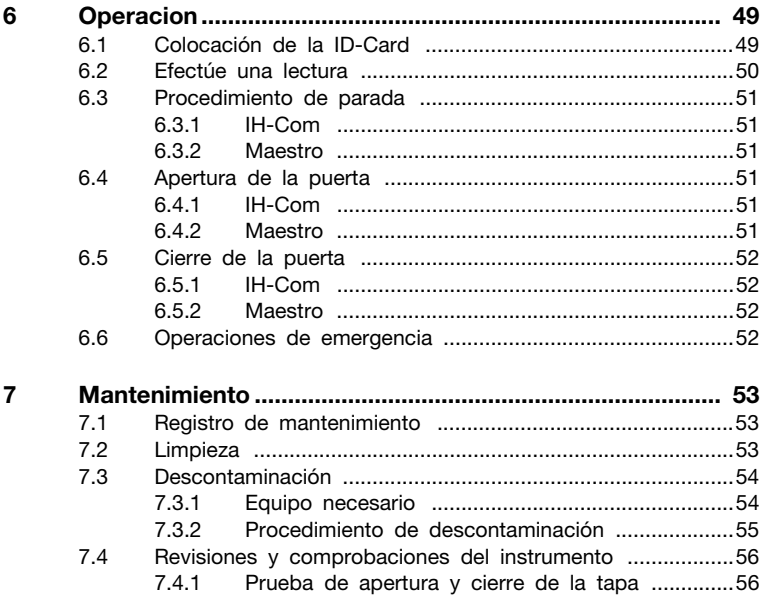

# **Índice de contenidos**

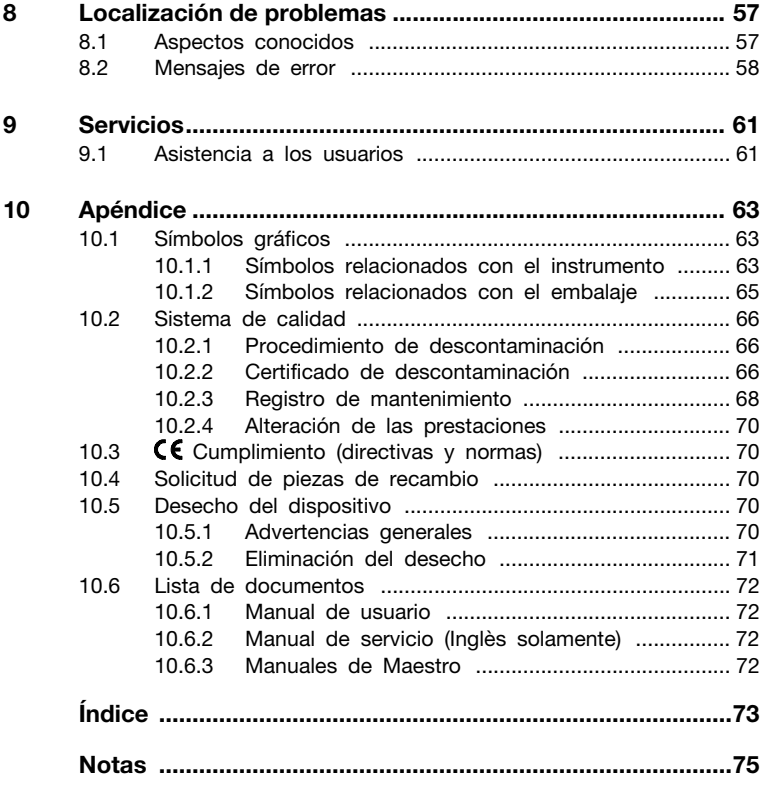

## <span id="page-6-0"></span>**Resumen del capítulo**

Este capítulo contiene información básica sobre la estructura del presente documento, sus especificaciones y la documentación.

### <span id="page-6-1"></span>**1.1 Uso apropiado**

El **Banjo** es un instrumento diseñado exclusivamente para el uso como dispositivo para el diagnóstico en vitro.

El **Banjo** sólo debe ser utilizado por personal debidamente formado y autorizado en un laboratorio médico. No debe utilizarse en el entorno directo del paciente.

El uso del **Banjo** sólo está autorizado en conjunción con el software correspondiente o en una configuración aprobada por Bio-Rad.

Está prohibido el uso de cualquier material distinto del especificado en el Manual del Usuario (como por ejemplo sustancias no autorizadas).

Es necesario seguir cuidadosamente las instrucciones indicadas en este Manual del Usuario, especialmente las relativas a la seguridad.

# <span id="page-7-0"></span>**1.2 Limitación de la garantía**

Aunque el software ha sido comprobado, se recomienda encarecidamente realizar una copia de seguridad del PC antes instalar y usar el software.

Bio-Rad se exime de toda responsabilidad en caso de:

- uso incorrecto del software;
- cambios no autorizados (voluntarios o involuntarios);
- falta de cumplimiento de las instrucciones incluidas en los manuales suministrados con los instrumentos y el software;
- falta de cumplimiento de las instrucciones de seguridad incluidas en los manuales;
- daños relacionados con la utilización del software, en particular la pérdida de datos o la pérdida de beneficios económicos que puedan ser asociadas al uso del software.

Cuando se conecte el instrumento a un host, el usuario asumirá toda la responsabilidad de que la transmisión de los resultados (hardware, software, firmware, etc...) al sistema se realice sin errores.

#### **A ADVERTENCIA**

*Todas las garantías se considerarán anuladas si se estableciera que el fallo o la avería en cuestión fuera el resultado de manipulación o uso incorrectos, mantenimiento o servicio no autorizados, negligencia en el mantenimiento regular, daños accidentales, almacenamiento incorrecto o uso de los productos para operaciones que no se ajustaran a sus limitaciones especificadas o a sus especificaciones o que fueran contrarias a las instrucciones facilitadas en este manual o a las recomendaciones originales del fabricante.*

El fabricante verifica en fábrica mediante ensayos todos los dispositivos **Banjo** antes de su envío.

# <span id="page-8-0"></span>**1.3 Glosario**

En este manual se utilizan, entre otros, los siguientes términos.

## <span id="page-8-1"></span>**1.3.1 Personas**

#### **Fabricante**

El fabricante del **Banjo** es: DiaMed GmbH, Pra Rond 23 CH-1785 Cressier FR Switzerland

#### **Operador**

El operador es el propietario del **Banjo**, tanto cuando la usa él mismo, como cuando la transfiere a terceros.

#### **Personal técnico**

El término «personal técnico» se refiere a las personas debidamente formadas que tienen permitido realizar tareas específicas sobre el **Banjo**.

#### **Lesiones personales graves**

Una lesión personal grave es una lesión personal (definición de ICAO) que:

- requiera un período de hospitalización de una duración superior a 48 horas, iniciándose dicho período durante los siete días posteriores al accidente;
- provoque la fractura de cualquier hueso (excepto fracturas simples de los dedos, dedos de los pies o nariz);
- implique laceraciones que pudieran causar hemorragias intensas o daños en nervios, músculos y tendones;
- implique lesiones en cualquier órgano interno;
- implique quemaduras de segundo o tercer grado, o quemaduras que afecten a más del cinco por ciento de la superficie del cuerpo;
- implique la exposición comprobada a sustancias infecciosas o radiación nociva.

#### **Lesiones personales leves**

Todas las lesiones personales que no correspondan a la definición de lesión personal grave se considerarán lesiones personales leves.

# <span id="page-9-0"></span>**1.3.2 Producto**

#### **Instrumento**

Se trata del instrumento **Banjo**, fabricado por DiaMed GmbH, Pra Rond 23, CH-1785 Cressier FR.

# **ID-Card**

Tarjeta de Gel basada en la técnica de aglutinación en columna que incluye un CONSUMIBLE Micro-Tube-System en el que la unión antígeno-anticuerpo se fija en la Matriz de Gel.

#### **Sample(Muestra)**

El contenido de cualquier tubo de muestra.

#### **Reagent (Reactivo)**

Una sustancia o compuesto consumible que se añade al sistema con el fin de conseguir una reacción química. Dicha reacción se utiliza para confirmar la presencia de otra sustancia.

# <span id="page-10-0"></span>**1.4 Convenciones tipográficas**

Se utilizan los siguientes estilos en este manual.

# <span id="page-10-1"></span>**1.4.1 Descripción**

Este estilo, que se usa junto con los números de ilustraciones, está precedido por los números correspondientes:

#### **Ejemplo**:

- **(1)** Primer elemento
- **(2)** Segundo elemento
- **(3)** Etc...

## <span id="page-10-2"></span>**1.4.2 Ilustraciones**

Illustraciones, capturas de pantallas y otras imágenes mostradas en un rectángulo tanto en una columna a la derecha de la página como utilizando todo el ancho de la hoja.

Una leyenda pertinente acompaña a cada imagen.

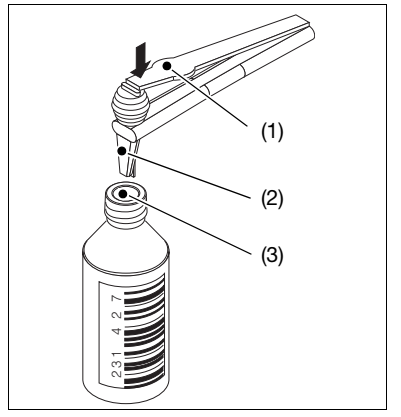

*Fig. 1-1: Dosificación de imán estéril en una botella de reactivo*

# <span id="page-11-0"></span>**1.4.3 Comando**

Todo comando de software, botón, tecla de función, ventana, icono, opción, pestaña, casilla de verificación, casilla de selección, artículo, menú, barra de herramientas, campo y apartado del presente documento se representan en itálica y negrita.

## **Ejemplo:**

El comando *Exit* (Salir) sirve para salir del software.

# <span id="page-11-1"></span>**1.4.4 Procedimiento**

Una letra precede a cada paso del procedimiento que el usuario deberá llevar a cabo paso a paso.

### **Ejemplo:**

- **A.** Abra el cajón.
- **B.** Ponga la microplaca en su posición, tal como se muestra.
- **C.** Cierre el cajón.

## **1.4.4.1 Resultado del procedimiento**

El resultado del procedimiento se muestra tras el símbolo  $\psi$ .

#### **Ejemplo:**

**A.** Haga clic en el botón *Parameters* (Parámetros).

M. Aparece la ventana de parámetros.

## <span id="page-11-2"></span>**1.4.5 Referencia cruzada**

Este estilo se utiliza para ayudar al usuario a encontrar información complementaria vinculada con el tema actual.

### **Ejemplo:**

*[Consulte la sección "1.4.7 Localización de problemas" en la página 12](#page-11-4).*

# <span id="page-11-3"></span>**1.4.6 Lista de artículos**

Este estilo se utiliza para mostrar una lista de elementos.

### **Ejemplo:**

- artículo 1;
- artículo 2;
- artículo 3.

### <span id="page-11-4"></span>**1.4.7 Localización de problemas**

La descripción completa del problema junto con el mensaje de error, la explicación y la solución aparecen de la siguiente manera

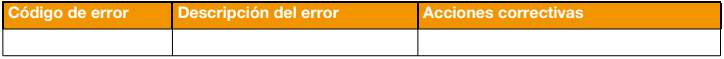

# <span id="page-12-0"></span>**1.4.8 Advertencias**

Se definen tres estilos de advertencia según la importancia de la misma y de sus riesgos asociados.

Los aspectos de seguridad se utilizan de acuerdo con los requisitos incluidos en las normas siguientes:

- ANSI Z535.4;
- ISO 3864, ISO 3864-1:2002 e ISO 3864-2:2004.

### **1.4.8.1 Peligro**

Se utiliza para designar una situación peligrosa inminente que, si no se evita, puede conducir a lesiones graves o incluso la muerte.

El riesgo principal se indica con letras mayúsculas debajo del símbolo PELIGRO. No obstante, indicar un riesgo específico no implica la ausencia de otros riesgos secundarios.

#### **Ejemplo:**

#### A PELIGRO

#### *ELECTROCUCIÓN*

*No toque nunca un cable eléctrico expuesto. Tocar un cable eléctrico puede provocar electrocución.*

#### **1.4.8.2 Advertencia**

Se utiliza para designar una situación potencialmente peligrosa que, si no se evita, puede conducir a lesiones graves o incluso la muerte.

### **Ejemplo:**

#### **A ADVERTENCIA**

*Desconecte siempre el cable eléctrico antes de abrir el instrumento. Tocar un cable eléctrico expuesto puede provocar electrocución.*

# **1 Generalidades**

## **1.4.8.3 Cuidado**

Se utiliza para designar una situación potencialmente peligrosa que, si no se evita, puede conducir a lesiones leves o daños materiales sobre el equipo.

# **Ejemplo:**

#### **△ CUIDADO**

*No manipule espejos rotos con las manos desnudas ya que puede cortarse.*

El uso del signo CUIDADO sin el triángulo de advertencia indica que el riesgo sólo consiste en daños materiales sobre el equipo.

# **Ejemplo:**

# **CUIDADO**

*El uso de otros productos de limpieza o de objetos duros puede dañar el equipo. No utilice otros productos de limpieza sin la autorización previa del fabricante.*

# <span id="page-14-0"></span>**1.4.9 Recomendaciones y notas**

Se proporcionan recomendaciones y notas cuando sea necesario indicar información complementaria siempre y cuando su incumplimiento sólo conduzca a pequeñas molestias.

#### **1.4.9.1 Recomendación**

Se utiliza para designar un procedimiento preferido o una práctica recomendada. Bio-Rad se exime de toda responsabilidad si se incumplen las recomendaciones.

#### **Ejemplo:**

**&** RECOMENDACIÓN

*Compruebe que el instrumento esté cerrado antes de encenderlo.*

# **1.4.9.2 Nota**

Se utiliza junto a una observación general o a un comentario puramente informativo.

#### **Ejemplo:**

#### **NOTA**  $\vert i \vert$

*El montaje del instrumento se realiza en orden inverso a su desmontaje.*

## <span id="page-16-0"></span>**Resumen del capítulo**

En este capítulo se indican las instrucciones de seguridad para una operación segura y libre de problemas del instrumento **Banjo** y su Software de Gestión de Datos (Data Management Software). También se describen las condiciones para la manipulación y el almacenamiento.

## <span id="page-16-1"></span>**2.1 Introducción**

# <span id="page-16-2"></span>**2.1.1 Principio**

#### **A ADVERTENCIA**

*Antes de realizar cualquier operación es imperativo leer este capitulo y comprenderlo completamente*

Diríjase al fabricante o a su distribuidor Bio-Rad en el caso de que la información no esté clara.

### <span id="page-16-3"></span>**2.1.2 Importancia de las instrucciones de seguridad**

Deben cumplirse todas las instrucciones de seguridad y protección que aparecen en este manual con el fin de evitar la contaminación ambiental así como daños personales y materiales.

De manera similar, también deberán observarse los reglamentos legales, las medidas de prevención de accidentes y de protección del medio ambiente, así como todas las normas técnicas aprobadas cuyo objetivo sea proporcionar unas condiciones de trabajo de seguridad y corrección que sean aplicables en su país y en el lugar de uso de algún instrumento deben ser se adheridas.

### <span id="page-16-4"></span>**2.1.3 Dejación en el cumplimiento de las normas de seguridad**

Hacer caso omiso a las normas de seguridad, así como a las normas legales y técnicas, puede provocar contaminación ambiental, accidentes y daños materiales.

#### **A ADVERTENCIA**

*El incumplimiento de las instrucciones de uso proporcionadas por el fabricante puede reducir el nivel de protección ofrecido por el instrumento.*

# <span id="page-17-0"></span>**2.2 Condiciones ambientales**

#### **A ADVERTENCIA**

*Como cualquier otro dispositivo eléctrico, este instrumento no podrá colocarse cerca de grifos de agua.*

*El equipo sólo se puede usar en interiores y nunca al alcance de los pacientes.*

*Sólo se garantiza la seguridad eléctrica del aparato si la instalación eléctrica del edificio cumple las normativas nacionales aplicables a las edificaciones para fines médicos o laboratorios y si su estado de funcionamiento es perfecto.*

*Los instrumentos no se pueden utilizar en edificios con riesgo de explosión o incendio.* 

## **CUIDADO**

*Los instrumentos y el PC se deben mantener alejados de fuentes potenciales de interferencias.*

*Los instrumentos no se puede exponer a los rayos directos del sol, el calor, el polvo ni la humedad excesiva (utilícelos sólo en un entorno de laboratorio limpio).*

# <span id="page-18-0"></span>**2.3 Instrucciones generales de seguridad**

## A PELIGRO

*NIVEL DE DETECCIÓN DE ERRORES*

*Con el fin de evitar errores de detección de nivel, los tubos de los pacientes (tanto centrifugados como no) así como el suero de los pacientes, los reactivos, los sueros para pruebas y el Diluyente no deben contener espuma ni burbujas en su superficie.*

## A PELIGRO

#### *INFECCIÓN*

*Todas las muestras sanguíneas deben considerarse como potencialmente infecciosas. Debe evitarse el contacto con la piel y las membranas mucosas.*

*Siempre se utilizarán guantes cuando se trabaje con ID-Cards, muestras de tubos, cubos de residuos y con cualquier instrumento, de acuerdo con la normativa de seguridad del laboratorio.* 

*Todos los residuos biológicos deben ser manipulados y tratados por el usuario antes de su eliminación según los procedimientos y directivas locales.*

### A PELIGRO

#### *ELECTROCUCIÓN*

*Durante los trabajos de mantenimiento es necesario extremar las precauciones en todo momento cuando el instrumento tenga la alimentación conectada y esté descubierto.*

*Debe evitarse el uso de piezas metálicas no aisladas como, por ejemplo, destornilladores, para trabajar en el interior del instrumento*

# A PELIGRO

*LÁSER CLASE 2 - LESIONES PERMANENTES DE LA VISIÓN*

*- No mire nunca directamente al haz del láser del lector de códigos de barras.*

*- No modifique nunca, abra ni retire las protecciones del haz del láser.*

*- No interponga ningún objeto reflectante en la trayectoria del haz.*

*La mayoría de los metales reflejan el haz láser.*

#### **A ADVERTENCIA**

*Las tareas de reparación y mantenimiento del aparato sólo deben ser llevadas a cabo por personal cualificado designado por el fabricante.*

*La posesión del manual de servicio no implica que el poseedor pueda reparar el instrumento.*

*Tenga en cuenta todas las advertencias y siga todas las instrucciones incluidas en el instrumento o en la documentación.*

*Los instrumentos sólo se pueden conectar a las fuentes eléctricas especificadas.*

*Para limpiar los instrumentos es obligatorio utilizar los líquidos especificados en el manual. Si desea utilizar otro líquido, empléelo sólo después de consultar al fabricante y recibir su aprobación.*

*Se prohíbe utilizar materiales distintos de los definidos en el manual de usuario (sustancias peligrosas no autorizadas como, por ejemplo, inflamables, explosivos o sustancias inestables químicamente). El fabricante considerará como negligencia todo incumplimiento de esta regla.*

*No intente usar repuestos distintos de los suministrados por el fabricante.*

## **CUIDADO**

*Los instrumentos se deberán colocar en una mesa que solamente pueda ser utilizada sobre una mesa de laboratorio adecuada. La mesa tiene que ser plana y estable.* 

*Los instrumentos colocados en el suelo solamente se pueden situar sobre una superficie plana capaz de soportar su peso.* 

*No coloque el instrumento sobre un soporte o una mesa con ruedas.*

*No coloque nada sobre el instrumento ya que puede dificultar su uso. De esta manera también se evitan que caigan objetos sobre el instrumento.*

*El necesario que los instrumentos se coloquen cerca de una toma eléctrica de pared para evitar utilizar una alargadera eléctrica.*

*Los instrumentos deben posicionarse de tal manera que la operación de sus dispositivos de desconexión (el interruptor ON/OFF y el enchufe desmontable del cable de alimentación) sea posible en todo momento. En este último caso, la toma eléctrica debe estar situada cerca del equipo y resultar fácilmente accesible para el operador.*

*Asegúrese de que existe suficiente ventilación alrededor del instrumento para evitar un recalentamiento que podría provocar averías o disfunciones en el equipo. Se debe dejar un espacio de 300 mm alrededor del equipo libre de obstáculos.*

*El instrumental sólo se puede accionar con el software suministrado y con los accesorios aprobados por el fabricante (ejemplo: lector externo de códigos de barras).*

*Es obligatorio disponer de la aprobación del fabricante para poder usar el instrumental junto con otros dispositivos.*

# **CUIDADO**

*No permita que ningún líquido entre al interior de la carcasa de los instrumentos. Si salpica mucho líquido en su interior, siga inmediatamente estas indicaciones:*

- **A.** Apague el instrumento con el interruptor principal.
- **B.** Desenchufe el cable principal.
- **C.** Seque el instrumento.
- **D.** Limpie y descontamine el instrumento.
- **E.** Compruebe todas las funciones eléctricas.
- *[Consulte la sección "7.3 Descontaminación" en la página 54](#page-53-2).*

#### $\sqrt{a}$ **NOTA**

*Para mayor información diríjase a su distribuidor Bio-Rad o al fabricante.*

# <span id="page-21-0"></span>**2.3.1 Observaciones e información**

Si el aparato funciona incorrectamente o sufre cualquier otro incidente técnico que no puede solucionarse con las indicaciones de este manual, acuda inmediatamente al fabricante o al distribuidor.

## <span id="page-22-0"></span>**2.4 Instrucciones especiales de seguridad**

Las instrucciones de seguridad relevantes se indican en los capítulos específicos.

# <span id="page-22-1"></span>**2.5 Condiciones de almacenamiento**

Debe distinguirse entre almacenamiento a corto y a la largo plazo.

Habitualmente no será necesario envolver totalmente el instrumento cuando se deba guardar durante un periodo corto de tiempo en las condiciones del laboratorio.

En los demás casos, cuando el instrumento se vaya a guardar durante un tiempo prolongado, se recomienda envolverlo completamente.

# <span id="page-22-2"></span>**2.5.1 Almacenamiento**

#### **2.5.1.1 Almacenamiento a corto plazo**

#### *&* RECOMENDACIÓN

*Proteger el instrumento de la luz solar directa y el polvo.* 

Para una información detallada en lo relativo a las condiciones de almacenamiento:

*[Consulte la sección "3.5.4 Condiciones ambientales" en la página 30](#page-29-4)*

#### **2.5.1.2 Almacenamiento a largo plazo**

### **CUIDADO**

*Es obligatorio embalar el instrumento si se va a almacenar durante un periodo prolongado.*

#### *&* RECOMENDACIÓN

*Utilice el material de embalaje original suministrado por el fabricante.*

• La sala de almacenamiento debe ser un lugar protegido contra los rociados de agua.

Para una información detallada en lo relativo a las condiciones de almacenamiento:

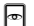

*[Consulte la sección "3.5.4 Condiciones ambientales" en la página 30](#page-29-4)*

# <span id="page-23-0"></span>**2.5.2 Manejo y transporte**

#### *&* RECOMENDACIÓN

*Utilice sólo el embalaje original para su transporte.* 

### **2.5.2.1 Embalaje**

# **CUIDADO**

*Es primordial que el instrumento se guarde en su embalaje antes de transportarlo o almacenarlo durante un tiempo prolongado.*

- se debe realizar un apagado completo del instrumento antes de embalarlo;
- agrupe todos los accesorios clave (cables, documentación técnicas y tarjeta de PC);
- coloque en el paquete todos los documentos incluidos con el instrumento:
	- Hoja de envío con toda la información necesaria;
	- Certificado de descontaminación
- coloque el instrumento con su material de embalaje y la caja de accesorios en el paquete.

# **2.5.2.2 Recomendaciones de transporte**

Para el transporte doméstico se recomienda usar: coche, camión, paquete postal y tren.

Para el transporte internacional y ultramarino se recomienda contratar los servicios de una empresa de transporte profesional.

#### $\lceil i \rceil$ **NOTA**

*Durante el transporte, asegúrese de que se cumplen todas las instrucciones sobre el bulto.* 

- Llevar siempre hacia arriba;
- No arrojar ni dejar caer el instrumento;
- No transportar con una manija;
- Proteger de la humedad y de los aerosoles acuosos;
- No apilar más de xx (12 en el ejemplo de al lado) paquetes idénticos en la primera.

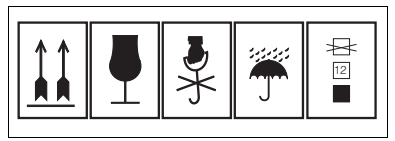

*Fig. 2-1: Instrucciones de manejo*

## <span id="page-24-0"></span>**Resumen del capítulo**

En este capítulo se ofrece una visión general del **Banjo** en lo relativo a sus componentes, funcionamiento, principio operativo y limitaciones.

## <span id="page-24-1"></span>**3.1 Uso previsto**

El **Banjo** ID-Reader es un Lector de ID-Cards Simples.

El **Banjo** ID-Reader es una opción excelente si necesita un instrumento rápido, flexible y compacto para el procesamiento de su ID-Card simple pipeteada.

Las funciones principales de **Banjo** son las siguientes:

- Lectura de una ID-Card simple
- Interpretación de una ID-Card simple

(En combinación con un Software de Gestión de Datos Bio-Rad (Data Management Software))

# <span id="page-25-0"></span>**3.2 Descripción general**

# <span id="page-25-1"></span>**3.2.1 Vista delantera**

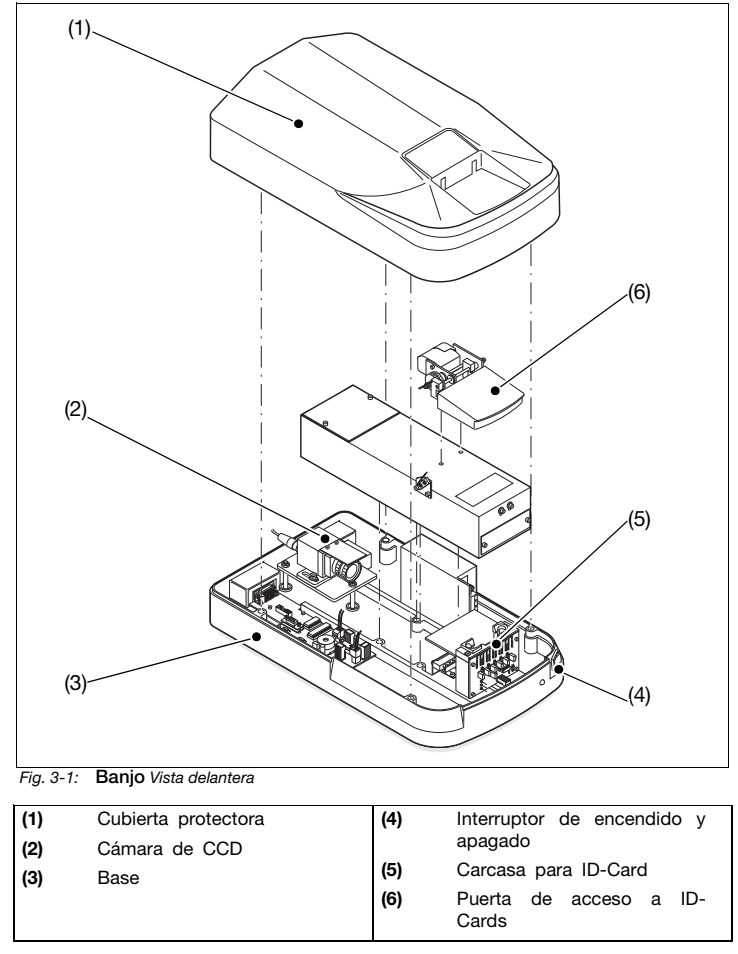

# <span id="page-26-0"></span>**3.2.2 Vista trasera**

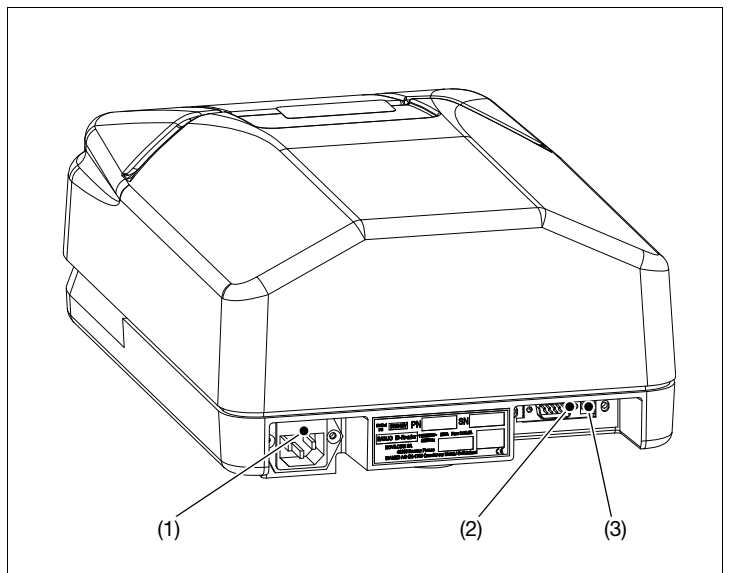

*Fig. 3-2: Vista trasera* **Banjo**

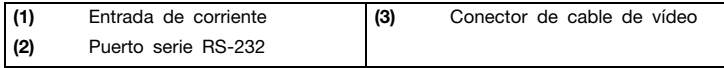

# **CUIDADO**

*En el puerto de comunicaciones (2) solamente se puede utilizar un conector RS-232 (tensión de seguridad muy baja).*

# **CUIDADO**

*En el conector de cable de vídeo (3) solamente se puede utilizar una señal de vídeo (tensión de seguridad muy baja)*

# <span id="page-27-0"></span>**3.3 Descripción del sistema**

El **Banjo** es un sistema para el análisis de ID-Cards. Incluye software especial para el procesamiento de datos de ID-Cards en un PC.

El **Banjo** lee los códigos de barras de las ID-Cards. En combinación con el Software de Gestión de Datos, es capaz de identificar datos de pipetado como, por ejemplo, la identidad del paciente o las pruebas efectuadas.

A continuación interpreta las lecturas en consecuencia. Una cámara de alta resolución interna garantiza la claridad de la imagen y, dependiendo del nivel de autorización del usuario, permite la visualización, la validación e incluso modificar la interpretación de los resultados. Todos estos cambios se rastrean como corresponda en la base de datos.

Los resultados pueden visualizarse, imprimirse y enviarse a un ordenador central, permitiendo así el archivo, la agrupación y la realización de búsquedas detalladas en una base de datos.

# <span id="page-27-1"></span>**3.4 Caracteristicas**

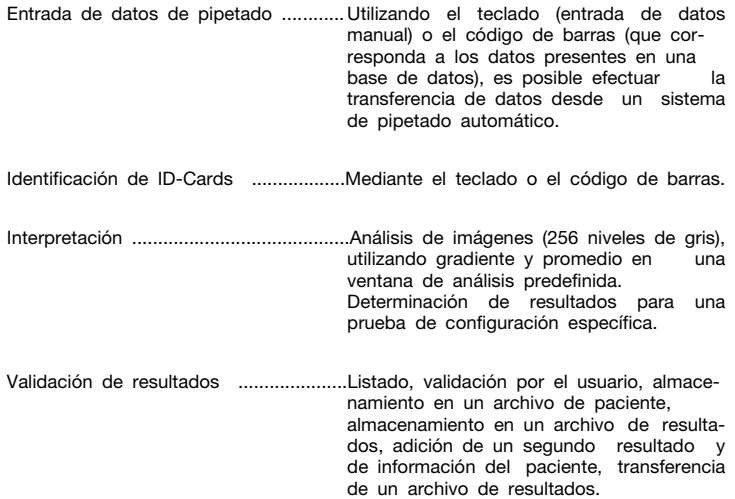

# <span id="page-28-0"></span>**3.5 Dados técnicos**

# <span id="page-28-1"></span>**3.5.1 Prestaciones**

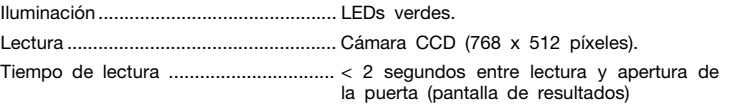

#### **3.5.1.1 Capacidad de carga**

Capacidad ............................................. 1 ID-Card.

# <span id="page-28-2"></span>**3.5.2 Datos eléctricos**

#### A PELIGRO

*DEFLAGRACIÓN*

*El* **Banjo** *no es antideflagrante. Las chispas pueden provocar un incendio o explosión. No instale el* **Banjo** *en las inmediaciones de productos explosivos o inflamables.* 

#### A PELIGRO

*PELIGRO ELÉCTRICO*

*El* **Banjo** *no está protegido contra la penetración de agua. Se puede producir una descarga eléctrica si entra agua en el instrumento.*

*No instale nunca el* **Banjo** *cerca de agua o en lugares en los que exista riesgo de que ésta penetre en el instrumento.*

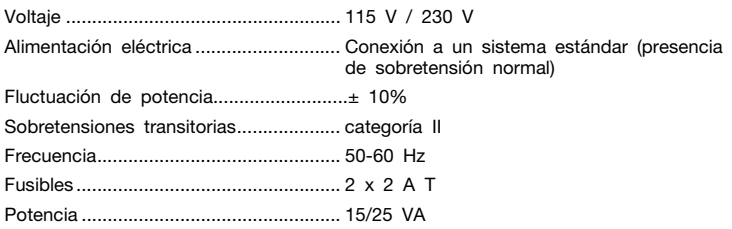

# A CUIDADO

*La acometida eléctrica debe contar con protección de tierra.*

# **3 Descripción**

# <span id="page-29-0"></span>**3.5.3 Dimensiones y peso**

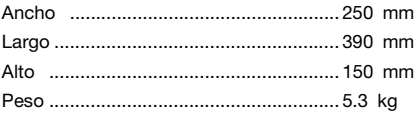

# <span id="page-29-1"></span>**3.5.4 Condiciones ambientales**

<span id="page-29-4"></span>Con el fin de asegurar una operación segura y libre de fallos, deben respetarse las siguientes condiciones en entorno:

Temperatura operativa ........................... +15°C a +35°C (59°F a 95°F);

Humedad relativa operativa................... 30% a 80%, sin condensación;

Altitud de operación máxima ................ 2000m;

Temperatura de almacenamiento.......... -20°C a +55°C (-4°F a 131°F);

Humedad relativa de almacenamiento . de 30% a 90%, sin condensación;

Humedad relativa máxima ..................... 80% para temperaturas de hasta 31°C, con disminución lineal hasta el 50% de humedad relativa a 40ºC.

# <span id="page-29-2"></span>**3.5.5 Emisiones**

Nivel de contaminación ......................... 2

# <span id="page-29-3"></span>**3.5.6 Información comercial**

Referencia de pedido............................. 009945

# <span id="page-30-0"></span>**3.6 Teoría de funcionamiento**

# <span id="page-30-1"></span>**3.6.1 Proceso de reacción**

El sistema de microtipificación ID-System está basado en un proceso relacionado con la determinación de complejos antígeno-anticuerpo. Las partículas aglutinadas se separan de las no aglutinadas mediante un gel inerte. Las tarjetas ID-Card utilizadas contienen 6 microtubos.

En estos microtubos rellenos de gel se produce la reacción. Y el gel puede contener reactivos o anticuerpos especificos seguna la reacción deseada.

Después de añadir la muestra sobre la que se va a realizar la prueba, se puede constatar visiblemente la separación entre los hematíes aglutinados y no aglutinados en la columna de gel tras sufrir una centrifugación. La penetración de los hematíes en el gel depende de la intensidad de la reacción. Por lo tanto se puede clasificar la reacción en 5 pasos: ++++, +++, ++, +, -.

# <span id="page-30-2"></span>**3.6.2 Análisis, interpretación y resultados**

La cámara CCD interpreta los resultados de la reacción en la tarjeta ID-Card correspondiente. La imagen de la cámara se divide en ventanas de búsqueda (definidas por el personal técnico). Seguidamente se analizan las ventanas de búsqueda.

Las ventanas de búsqueda se dividen en 5 zonas: la parte inferior para los resultados negativos, la superior para los positivos ++++ y las tres zonas intermedias para los resultados +, ++ y +++.

Un algoritmo informático analiza a continuación la imagen y determina los resultados de reacción de cada microtubo:

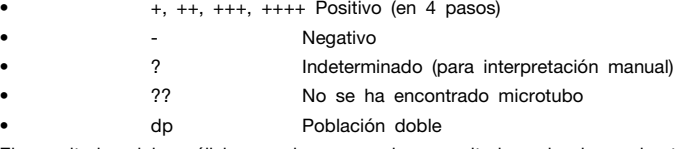

El resultado del análisis se basa en los resultados de los microtubos correspondientes. Ese resultado debe ser validado por el usuario según la imagen digital proporcionada. Las correcciones manuales se indican con un asterisco "\*".

# **3 Descripción**

# <span id="page-31-0"></span>**3.7 Preparación del instrumento**

#### **Procedimiento**

- **A.** Encienda el ordenador.
- **B.** Encienda el **Banjo**.

#### $\overline{u}$ **NOTA**

*El interruptor posterior permanece encendido en todo momento.* 

**C.** Lance el Software de Gestión de Datos (Data Management Software).

El instrumento está preparado para el uso.

 *[Consulte la sección "5.4 Procedimiento de puesta en marcha con IH-Com" en la](#page-38-1) [página 39](#page-38-1) o ["Procedimiento de inicio con Maestro", en la página 42](#page-41-1)*

# <span id="page-32-0"></span>**Resumen del capítulo**

En este capítulo se describen los comandos del **Banjo** ejecutables a través del software de gestión de datos.

# <span id="page-32-1"></span>**4.1 Software requerido**

El **Banjo** ha sido validado en los softwares de Maestro y de IH-Com.

 $\mathbf{r}$ 

# <span id="page-33-0"></span>**4.2 Estructura del software de Banjo**

# <span id="page-33-1"></span>**4.2.1 Pantalla principal IH-Com**

Una vez iniciada la interfaz de **IH**-Com, se muestra la pantalla principal de **Banjo**:

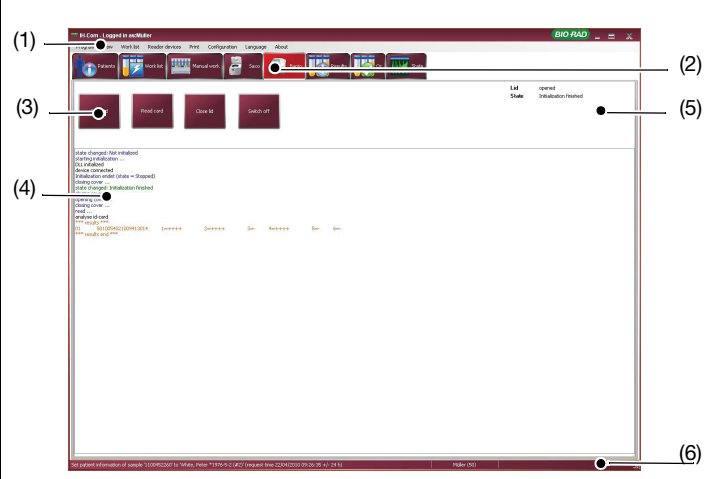

*Fig. 4-1:* **Banjo** *Pantalla principal*

| (1)<br>(2) | Menú<br>Botón<br>de    | selección<br>de | (4) | Área de visión general de<br>comunicación                                   |
|------------|------------------------|-----------------|-----|-----------------------------------------------------------------------------|
|            | Banjo                  |                 | (5) | Estado del dispositivo                                                      |
| (3)        | Selección<br>requerida | acción<br>de    | (6) | Tira de pie de página, línea<br>estado<br>con<br>usuario<br>de<br>conectado |

# <span id="page-34-0"></span>**4.2.2 Selección de acciones con IH-Com**

Puede seleccionar la acción necesaria haciendo clic en el botón correspondiente.

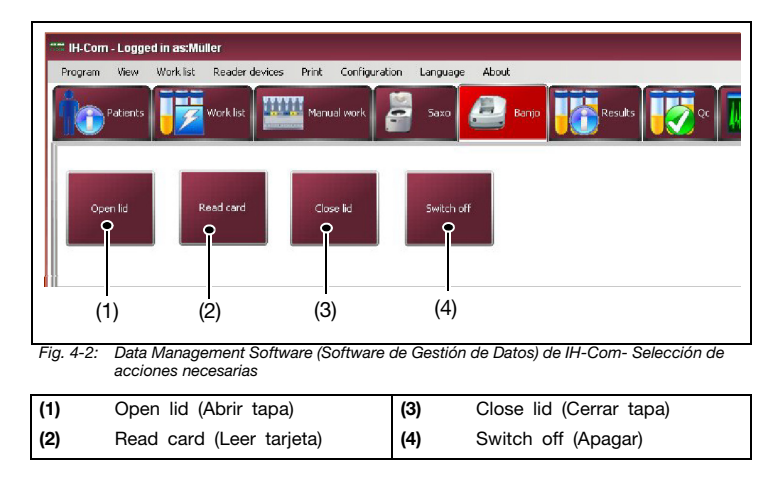

# <span id="page-35-0"></span>**4.2.3 Pantalla principal de Maestro**

Una vez se ha iniciado la interfaz de *Maestro*, aparece la pantalla principal de *Banjo* :

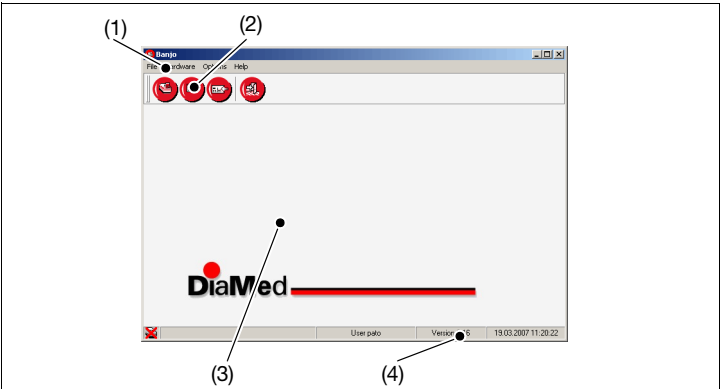

*Fig. 4-3: Pantalla principal de Banjo*

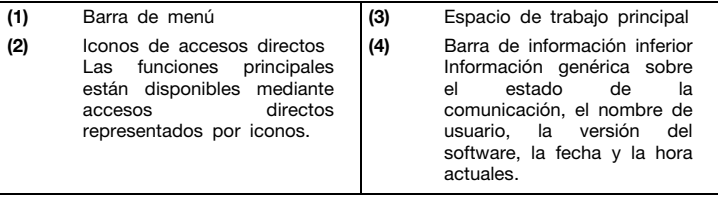
# **Resumen del capítulo**

En este capítulo se describe la puesta en marcha y la comprobación operativa del **Banjo**.

### A PELIGRO

*INFECCIÓN*

*Existe el riesgo de infección si la piel entra en contacto con muestras de sangre. Utilice siempre guantes de protección durante el trabajo de acuerdo con las normas de seguridad de laboratorio.* 

#### **A ADVERTENCIA**

*¡La puesta en servicio del instrumento sólo debe ser efectuada por un técnico de Bio-Rad autorizado!* 

# A CUIDADO

*El* **Banjo** *pesa aproximadamente 5.3 kg. E necesaria una persona para levantar y transportar el instrumento.*

# **5.1 Desembalaje**

#### **A ADVERTENCIA**

*El desembalaje del instrumento sólo debe ser efectuado por un técnico de Bio-Rad autorizado.* 

# **5.2 Colocación del instrumento**

# **△ CUIDADO**

*El posicionamiento del instrumento sólo debe ser efectuado por un ingeniero de servicio de Bio-Rad autorizado.* 

#### **CUIDADO**

*No coloque el instrumento sobre un soporte o una mesa con ruedas.* 

# **CUIDADO**

*No ponga nada sobre el instrumento dado que de este modo se facilita su uso y se evita que le caigan objetos.*

# **5.3 Conexión y puesta en marcha del instrumento**

#### **A ADVERTENCIA**

*¡La puesta en servicio del instrumento debe ser llevada a cabo por un técnico autorizado de Bio-Rad!*

# **5.4 Procedimiento de puesta en marcha con IH-Com**

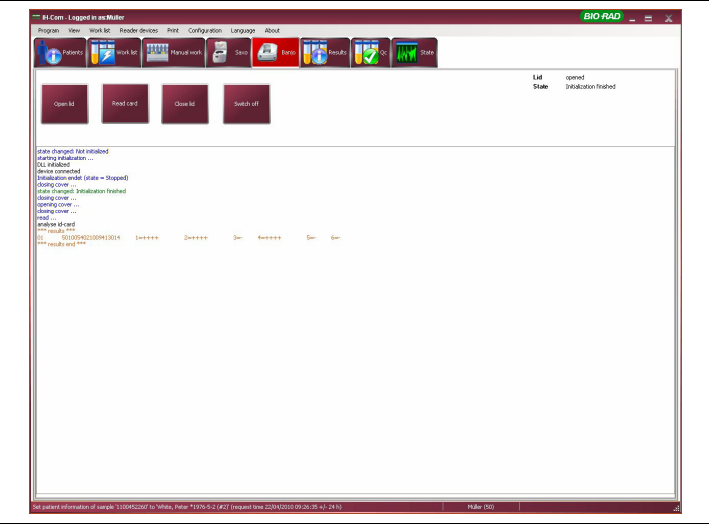

*Fig. 5-1:* Data Management Software (Software de Gestión de Datos) de IH-Com - Banjo ID-*Reader*

- **A.** Encienda el **Banjo** ID-Reader con el interruptor de encendido/apagado.
- **B.** Seleccione la vista de pantalla **Banjo** *ID-Reader*.
- *Consulte también el procedimiento de inicio de IH-Com.*
- **C.** Inicialice el dispositivo haciendo clic en uno de los botones.

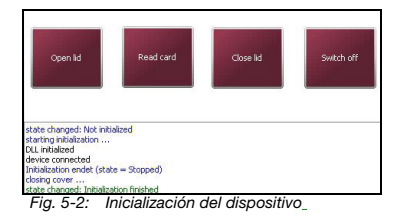

# **5 Puesta en marcha**

 El estado del dispositivo correspondiente se muestra en la parte superior derecha de la pantalla.

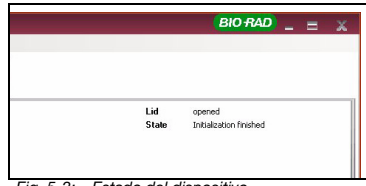

*Fig. 5-3: Estado del dispositivo* 

- **D.** Ahora puede iniciar la lectura de sus ID-Cards:
- **E.** Haga clic en el botón correspondiente para abrir (*Open lid*) (Abrir tapa) y cerrar (*Close lid*) (Cerrar tapa) la tapa.

#### A CUIDADO

*El código de barras de la ID-Card debe estar en la parte posterior para poder leerse correctamente.*

- **F.** Haga clic en *Read card* (Leer tarjeta) para leer la ID-Card.
- **G.** Se muestra el código de barras de la ID-Card con sus intensidades de reacción. La nota *Results end* (Fin de

resultados) indica que la tarjeta se ha leído satisfactoriamente.

- **H.** Podrá encontrar los resultados en la pantalla de *Results* (Resultados). En esta pantalla puede validarlos.
- *Consulte el capítulo "Resultados y su edición" en el Manual del Usuario de IH-Com.*

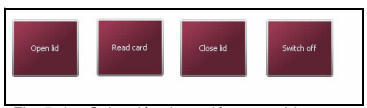

*Fig. 5-4: Selección de acción requerida* 

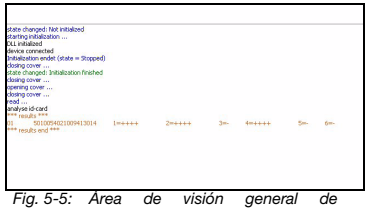

*comunicación*

# A CUIDADO

*Puede finalizar o reiniciar* **IH***-Com mientras el* **Banjo** *esté encendido. Si desea apagar el instrumento sin finalizar* **IH***-Com, haca clic en "Switch off" (Apagar).*

**I.** La operación del **Banjo** puede efectuarse en esta pantalla sin que el usuario inicie sesión. Son necesarios derechos de administrador para los ajustes de servicio utilizando el menú *Reader devices/***Banjo***/***Banjo** *settings* (Dispositivos de Lector/**Banjo**/Ajustes de **Banjo**).

#### $\sqrt{1}$ **NOTA**

*Si se efectúa una relectura de una tarjeta de lectura, las intensidades de reacción se sobrescriben, siempre no obstante que los resultados todavía no se hubieran aceptado. Para cada reacción de relectura, se añade a la cavidad un comentario con la intensidad de reacción antigua. La función puede desactivarla el ingeniero de servicio.*

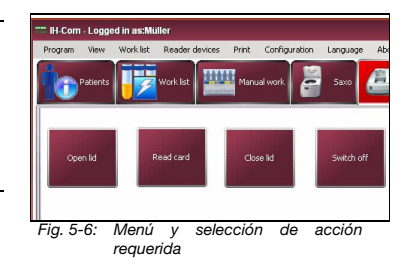

# **5.5 Procedimiento de inicio con Maestro**

- **A.** Encienda el ordenador.
- **B.** Encienda el ID-Reader de Banjo con el interruptor de encendido/apagado.
- **C.** Inicie el software de Maestro.

**LA** El instrumento está listo para el uso.

**D.** Vaya al módulo de Banjo haciendo clic en el icono de *Banjo* (1).

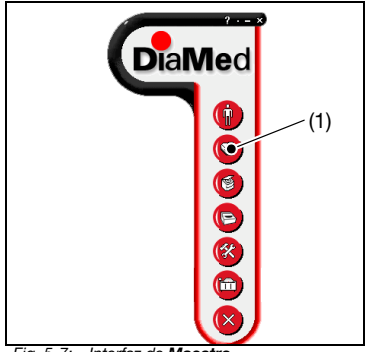

El instrumento se inicia y aparece la pantalla principal.

*Fig. 5-7: Interfaz de Maestro*

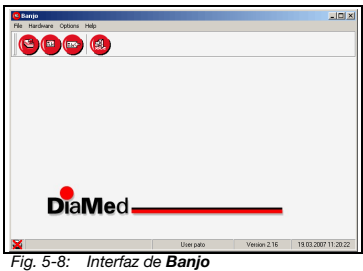

Ahora puede iniciarse la lectura de las ID-Cards.

**E.** Puede abrir y cerrar la puerta mediante el menú *Options > Open door / Close door* (Opciones > Abrir puerta / Cerrar puerta).

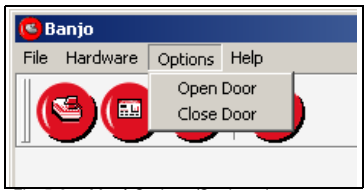

*Fig. 5-9: Menú Options (Opciones)*

- **F.** Para leer la tarjeta, vaya al menú *File > Interpretation* (Archivo > Interpretación).
- **G.** Seleccione *Manual* (Manual), *Automatic* (Automática), *Customized* (Personalizada) o *Secondary Reading* (Lectura Secundaria), dependiendo de la acción que desee realizar

 *Para una explicación detallada, consulte las siguientes secciones: ["Interpretación manual", en la](#page-42-0)  [página 43](#page-42-0) ["Interpretación automática", en la](#page-44-0)  [página 45](#page-44-0) ["Interpretación personalizada", en la](#page-45-0)  [página 46](#page-45-0) ["Lectura secundaria", en la página 48](#page-47-0)*

# <span id="page-42-0"></span>**5.5.1 Interpretación manual**

- **A.** Haga clic en el icono **(s)** para iniciar el módulo de *Banjo*.
- **B.** Seleccione el comando *File Interpretation – Manual* (Archivo - Interpretación – Manual).
- **C.** En la lista *Category* (Categoría), seleccione la categoría que contenga los análisis que se han realizado. En la lista inferior se indicarán los análisis incluidos en la categoría marcada.
- **D.** Haga clic en el análisis deseado.
- **E.** Coloque una ID-Card preparada en el alojamiento de manera que el código de barras quede orientado hacia la parte posterior de la unidad.
- **F.** Haga clic en *Read* (Leer) o pulse *F9* para continuar.
	- El *Banjo* efectúa la lectura y la puerta se abre.

|             | Banjo            |                   |  |
|-------------|------------------|-------------------|--|
| <b>File</b> | Hardware Options | Help              |  |
|             | Interpretation   | Manual            |  |
|             | Close            | Automatic         |  |
|             | Exit             | Customized        |  |
|             |                  | Secondary Reading |  |
|             |                  |                   |  |
|             |                  |                   |  |

*Fig. 5-10: Menú File (Archivo)*

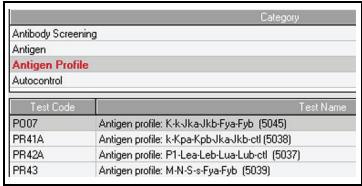

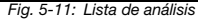

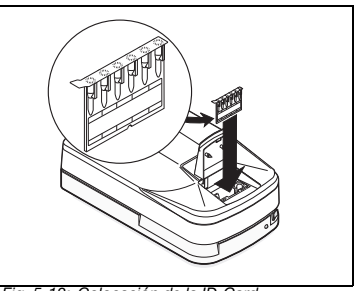

*Fig. 5-12: Colocación de la ID-Card*

**G.** En el caso de un análisis que requiriera más de una tarjeta del mismo tipo, aparece la siguiente ventana.

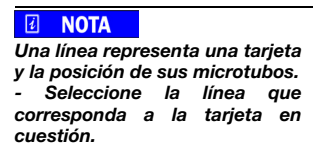

- *Haga clic en el botón OK (Aceptar).*
- Dependiendo del tipo de análisis efectuado, aparece una de las siguientes ventanas [\(Fig. 5-14\)](#page-43-0) o [\(Fig. 5-15\)](#page-43-1).

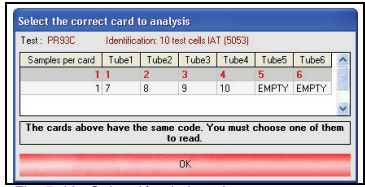

*Fig. 5-13: Selección de la tarjeta correcta*

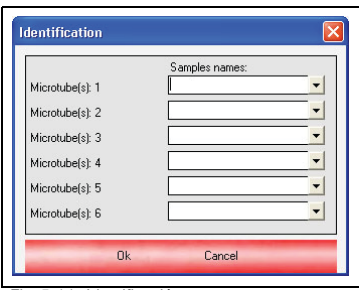

<span id="page-43-0"></span>*Fig. 5-14: Identificación*

**H.** Introduzca la identificación de la muestra analizada

#### **NOTA**  $\sqrt{d}$

*En el caso de pruebas cruzadas que requieran autocontrol, introduzca los receptores y los donantes. A continuación, en la columna Donor (Donante), seleccione un microtubo y deje el campo en blanco. Pulse la tecla Enter (Intro) y el campo mostrará el autocontrol.*

- Aparece la ventana de validación de la ID-Card.
- Ahora el operador puede<br>comprobar y validar los v validar resultados.

 *Para una información detallada sobre la manera de comprobar y validar resultados, consulte el Manual del Usuario de Maestro.*

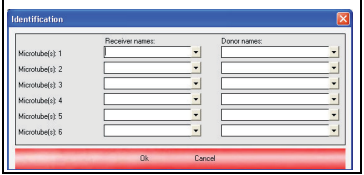

<span id="page-43-1"></span>*Fig. 5-15: Prueba cruzada de identificación*

# <span id="page-44-0"></span>**5.5.2 Interpretación automática**

- **A.** Haga clic en el icono (S) para iniciar el módulo de *Banjo*.
- **B.** Coloque una ID-Card preparada en el alojamiento de manera que el código de barras quede orientado hacia la parte posterior de la unidad.

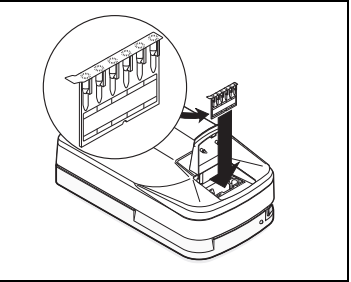

*Fig. 5-16: Colocación de la ID-Card*

- **C.** Seleccione el comando *File Inter***pretation - Automatic** (Archivo Interpretación – Automática).
- **D.** Haga clic en *Read* (Leer) o pulse *F9* para continuar.
	- El *Banjo* efectúa la lectura con interpretación automática.
	- La puerta se abre y aparece la ventana de validación de la ID-Card.
	- Max Ahora el operador puede<br>Comprobar y validar los comprobar resultados.
- *Para una información detallada sobre la manera de comprobar y validar resultados, consulte el Manual del Usuario de Maestro.*

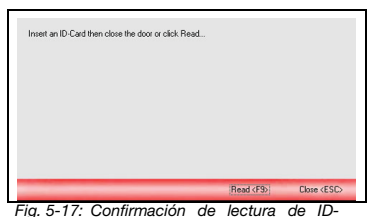

*Card*

# <span id="page-45-0"></span>**5.5.3 Interpretación personalizada**

- **A.** Haga clic en el icono **e** para iniciar el módulo de Banjo.
- **B.** Seleccione el comando *File Interpretation – Customized* (Archivo - Interpretación – Personalizada).
- **C.** En la lista *Customized* (Personalizada), seleccione el grupo de análisis que contenga los análisis efectuados. En la lista inferior se indicarán los análisis incluidos en el grupo de análisis marcado.
- *Para una información detallada sobre la manera de configurar grupos de análisis personalizados, consulte el Manual de Configuración de Maestro.*
- **D.** Coloque una ID-Card preparada en el alojamiento de manera que el código de barras quede orientado hacia la parte posterior de la unidad.
- **E.** Haga clic en *Read* (Leer) o pulse *F9* para continuar

 El *Banjo* efectúa la lectura y la puerta se abre.

- **F.** Si esta ID-Card hace que sean posible varios análisis en el grupo de análisis:
	- Seleccione la categoría y el análisis que se ha efectuado. *Fig. 5-19: Colocación de la ID-Card*
- **G.** En el caso de un análisis que requiriera más de una tarjeta del mismo tipo, aparece la siguiente ventana.

#### $\sqrt{d}$ **NOTA**

*Una línea representa una tarjeta y la posición de sus microtubos. - Seleccione la línea que corresponda a la tarjeta en cuestión.*

*- Haga clic en el botón OK (Aceptar).*

|           | Customized                                           |
|-----------|------------------------------------------------------|
| Custom_01 |                                                      |
| Custom02  |                                                      |
|           |                                                      |
|           |                                                      |
| est Code  | est Name                                             |
| PR13C     | Ab. screening: HH-III/IP-IIP-IIIP (IAT/ Enzyme) 5058 |

*Fig. 5-18: Lista de análisis personalizada*

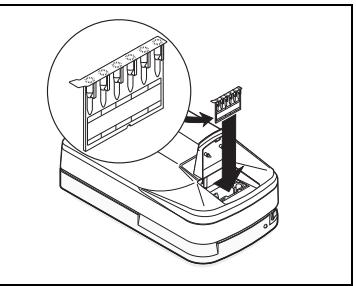

<span id="page-45-1"></span>

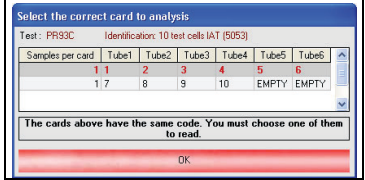

*Fig. 5-20: Selección de la tarjeta correcta*

 Dependiendo del tipo de análisis efectuado, aparece una de las siguientes ventanas [\(Fig. 5-21\)](#page-46-0) o [\(Fig. 5-22\)](#page-46-1)

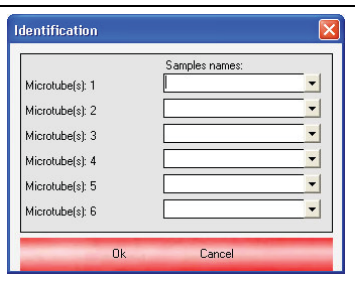

<span id="page-46-0"></span>*Fig. 5-21: Identificación*

**H.** Introduzca la identificación de la muestra analizada.

#### $\sqrt{u}$ **NOTA**

*En el caso de las pruebas cruzadas que requieran autocontrol, introduzca los receptores y los donantes. A continuación, en la columna Donor (Donante), seleccione un microtubo y deje el campo en blanco. Pulse la tecla Enter (Intro) y el campo mostrará el autocontrol.*

- Aparece la ventana de validación de la ID-Card.
- Max Ahora el operador puede<br>comprobar y validar los y validar resultados.
- *Para una información detallada sobre la manera de comprobar y validar resultados, consulte el Manual del Usuario de Maestro.*

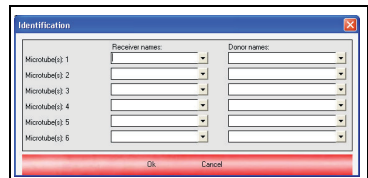

<span id="page-46-1"></span>*Fig. 5-22: Prueba cruzada de identificación*

# <span id="page-47-0"></span>**5.5.4 Lectura secundaria**

- **A.** Coloque en el alojamiento la ID-Card que *Banjo* ya ha interpretado de tal manera que el código de barras quede orientado hacia la parte posterior de la unidad [\(Fig. 5-19\).](#page-45-1)
- **B.** Seleccione el comando *File Interpretation – Secondary Reading* (Archivo – Interpretación – Lectura secundaria).
	- Aparece la ventana que puede verse al lado.
- **C.** Haga clic en *Read* (Leer) o pulse *F9*.
	- El *Banjo* efectúa la lectura con interpretación automática.
	- La puerta se abre y aparece la ventana de validación de la ID-Card.
	- Max Ahora el operador puede<br>Comprobar y validar los v validar resultados.
- *Para una información detallada sobre la manera de comprobar y validar resultados, consulte el Manual del Usuario de Maestro.*

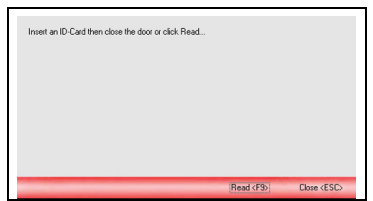

*Fig. 5-23: Confirmación de segunda lectura*

### **Resumen del capítulo**

En este capítulo se describen todos los procedimientos y operaciones necesarios para el uso normal del **Banjo**, con el fin de garantizar un manejo adecuado y unos resultados correctos.

## **A PELIGRO** *INFECCIÓN*

*Existe riesgo de infección por contacto cutáneo con las muestras sanguíneas. Lleve puestos en todo momento guantes protectores, tal como estipula la normativa de seguridad en el laboratorio.*

# **6.1 Colocación de la ID-Card**

Coloque una ID-Card preparada en el alojamiento de manera que el código de barras quede orientado hacia la parte posterior de la unidad.

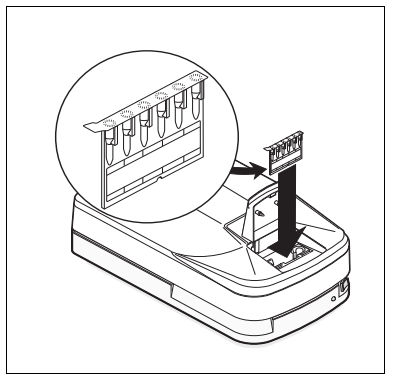

*Fig. 6-1: Colocación de la ID-Card*

### **6.2 Efectúe una lectura**

### **A ADVERTENCIA**

*Utilice sólo ID-Cards originales en el* **Banjo***.* 

La primera lectura de una tarjeta ID-Card puede llevarse a cabo automáticamente o manualmente. Es necesario disponer de la siguiente información para realizar la lectura: código de la prueba, código de barras de las tarjetas ID-Card utilizadas y asignación a los microtubos.

Los datos correspondientes aparecerán en la lista de trabajo si toda la información esencial está disponible. Estas tarjetas ID-Card pueden leerse automáticamente.

Si se van a evaluar tarjetas ID-Card que no están en la lista de trabajo, la lectura debe realizarse de forma manual. Sólo se recomienda hacer una lectura manual con pruebas o tarjetas ID-Card unitarias. Si no es el caso, se pueden definir grupos de pruebas adecuados.

 *Consulte "Procedimiento de inicio con IH-Com" en la página 37 y "Procedimiento de inicio con Maestro" en la página 40*

 *Para información detallada sobre la manera de efectuar una lectura, consulte el Manual del Usuario del Data Management Software (Software de Gestión de Datos).*

# **6.3 Procedimiento de parada**

# **6.3.1 IH-Com**

- **A.** Seleccione el botón *Switch off* (Apagar) entre los botones de Selección de acción requerida.
- **B.** Apague el instrumento.
- *[Consulte la sección "4.2.2 Selección de acciones con IH-Com" en la página 35](#page-34-0)*

# **6.3.2 Maestro**

- **A.** Seleccione el comando *Exit* (Salir) en el menú *File* (Archivo).
- **B.** Apague el instrumento.

# **6.4 Apertura de la puerta**

Esta función abre la puerta del **Banjo**.

# **6.4.1 IH-Com**

- **A.** Haga clic en el botón *Open lid* (Abrir tapa).
- *[Consulte la sección "4.2.2 Selección de acciones con IH-Com" en la página 35](#page-34-0)*

# **6.4.2 Maestro**

**A.** Seleccione el comando *Options -Open Door* (Opciones – Abrir Puerta).

# **6 Operacion**

# **6.5 Cierre de la puerta**

Esta función cierra la puerta del **Banjo**.

# **6.5.1 IH-Com**

- **A.** Haga clic en el botón *Close lid* (Cerrar tapa).
- *[Consulte la sección "4.2.2 Selección de acciones con IH-Com" en la página 35](#page-34-0)*

# **6.5.2 Maestro**

**A.** Seleccione el comando *Options -Close Door* (Opciones – Cerrar Puerta).

## **6.6 Operaciones de emergencia**

**A.** Apague el interruptor principal que está en la parte delantera derecha del instrumento.

## **Resumen del capítulo**

En este capítulo se describen todas las tareas de mantenimiento que deben llevarse a cabo regularmente para garantizar tanto que el sistema está listo para su uso como su calidad.

Un técnico autorizado debe efectuar las comprobaciones de mantenimiento recomendadas a intervalos regulares, de acuerdo con lo indicado en el manual de servicio.

#### **A RECOMENDACIÓN**

*El intervalo recomendado para el mantenimiento preventivo es de 12 meses.* 

# A PELIGRO

*INFECCIÓN*

*Existe el riesgo de infección si el* **Banjo** *estuviera contaminado por reactivos o muestras. Es necesario cumplir todas las precauciones de seguridad aplicables en estos casos y utilizar guantes durante el mantenimiento y/o la descontaminación.* 

## **7.1 Registro de mantenimiento**

El fabricante recomienda que todas las operaciones de mantenimiento, revisión y sustitución sean registradas en el formulario "Registro de mantenimiento". En este manual se incluye una copia de dicho documento que se debe fotocopiar.

El registro de mantenimiento es muy útil dado que permite detectar fallos de funcionamiento precozmente. Por tanto, los técnicos deben poder acceder a él en cualquier momento.

#### **7.2 Limpieza**

Limpie el alojamiento y la tapa con un paño sin hilachas empapado en Dia-Asept.

### **7.3 Descontaminación**

La limpieza y la descontaminación sistemáticas son esenciales, especialmente:

- antes de la retirada de servicio del instrumento para su almacenamiento o transporte;
- antes de efectuar tareas de servicio.

#### $\overline{u}$ **NOTA**

*En caso de contaminación grave, podría ser necesario desmontar la unidad para limpiarla. En ese caso, es obligatorio llamar a un técnico.*

# A PELIGRO

#### *INFECCIÓN*

*Existe el riesgo de infección si el* **Banjo** *estuviera contaminado por reactivos o muestras. Es necesario cumplir todas las precauciones de seguridad aplicables en estos casos y utilizar guantes durante la descontaminación.*

#### **A ADVERTENCIA**

*El usuario es responsable de mantener el* **Banjo** *descontaminado en caso de que salpiquen líquidos fuera y dentro del instrumento.*

*Todos los pasos deberán ser realizados por un técnico cuando sea necesario.*

*Los paños, algodones y bastoncillos de algodón utilizados para la limpieza se considerarán contaminados, por lo que deben eliminarse pertinentemente. En el caso de contaminación grave, puede ser necesario desmontar el equipo para limpiarlo.*

#### **7.3.1 Equipo necesario**

- Dia-Asept.
- Paño sin hilachas, algodoncillo o bastoncillo de algodón.

#### $\overline{u}$ **NOTA**

*El uso de otros productos de limpieza o de objetos duros puede dañar el dispositivo.*

Los demás productos de limpieza solamente se deben utilizar previa consulta y aceptación por parte de Bio-Rad.

# **7.3.2 Procedimiento de descontaminación**

- **A.** Deje la tapa del **Banjo** abierta y apague el instrumento.
- **B.** Salga del software y apague el PC.

#### $\sqrt{d}$ **NOTA**

*El software abre la puerta automáticamente cuando arranca y también la cierra cuando se apaga.*

- **C.** Desconecte primero la toma de corriente y luego la conexión de la parte trasera del instrumento.
- **D.** Es preferible limpiar el alojamiento de la ID-Card con algodones o bastoncillos de algodón humedecidos en Dia-Asept.
- **E.** Limpie el alojamiento y la puerta con un paño sin hilachas empapado en Dia-Asept.
- **F.** Una vez que la limpieza esté terminada, deje que el **Banjo** se seque durante el tiempo necesario (30 minutos como mínimo con la tapa abierta).

# **7 Mantenimiento**

- **7.4 Revisiones y comprobaciones del instrumento**
- **7.4.1 Prueba de apertura y cierre de la tapa**

# **Para IH-Com:**

**A.** Lance el comando *Open lid* (Abrir tapa).

La tapa se abre.

- **B.** Seleccione el comando *Close lid* (Cerrar tapa). La tapa se cierra.
- *[Consulte la sección "4.2.2 Selección de acciones con IH-Com"en la página 35](#page-34-0)*

# **Para Maestro:**

- **A.** Seleccione el comando *Options -Open Door* (Opciones Abrir Puerta). Se abre la tapa.
- **B.** Seleccione el comando *Options -Close Door* (Opciones Cerrar Puerta). Se cierra la tapa.

# **Resumen del capítulo**

#### $\sqrt{d}$ **NOTA**

*La mayor parte de las acciones necesarias para solucionar los problemas pueden ser efectuadas por el usuario final siguiendo las instrucciones que se indican a continuación.*

# A CUIDADO

*No lleve a cabo ninguna operación reservada a personal técnico autorizado.*

*Cumpla las instrucciones de seguridad.*

*[Consulte la sección "2.3 Instrucciones generales de seguridad" en la página 19.](#page-18-0)*

# **8.1 Aspectos conocidos**

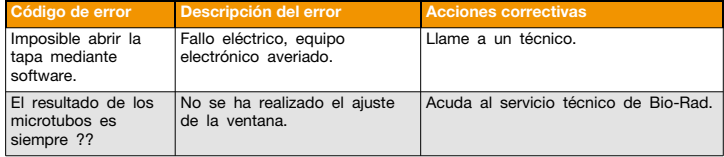

# **8.2 Mensajes de error**

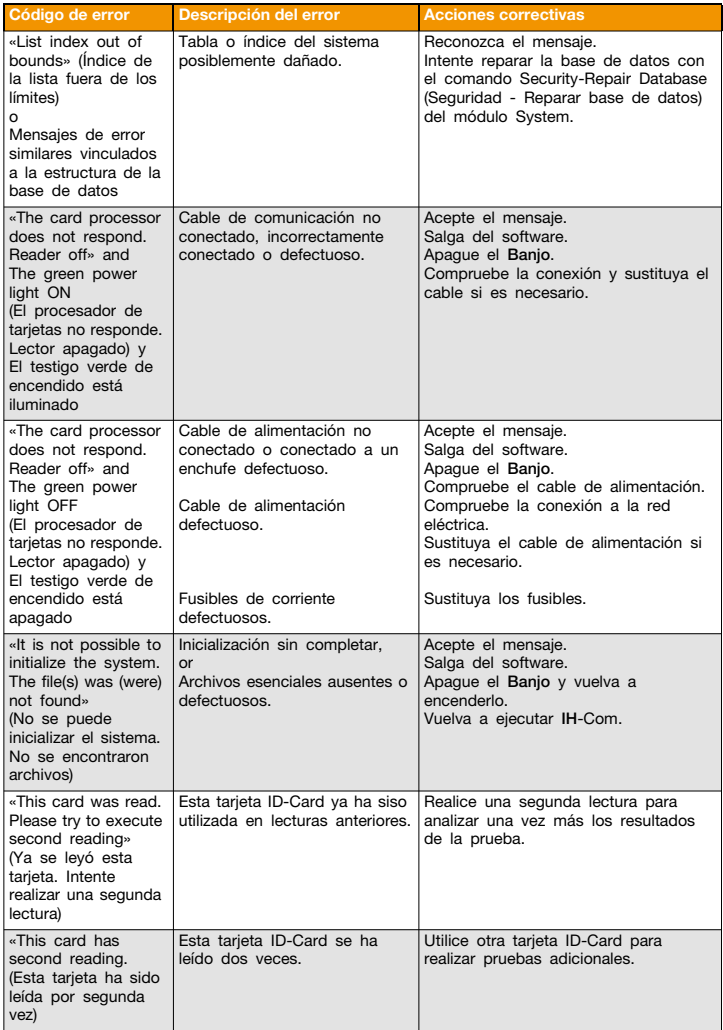

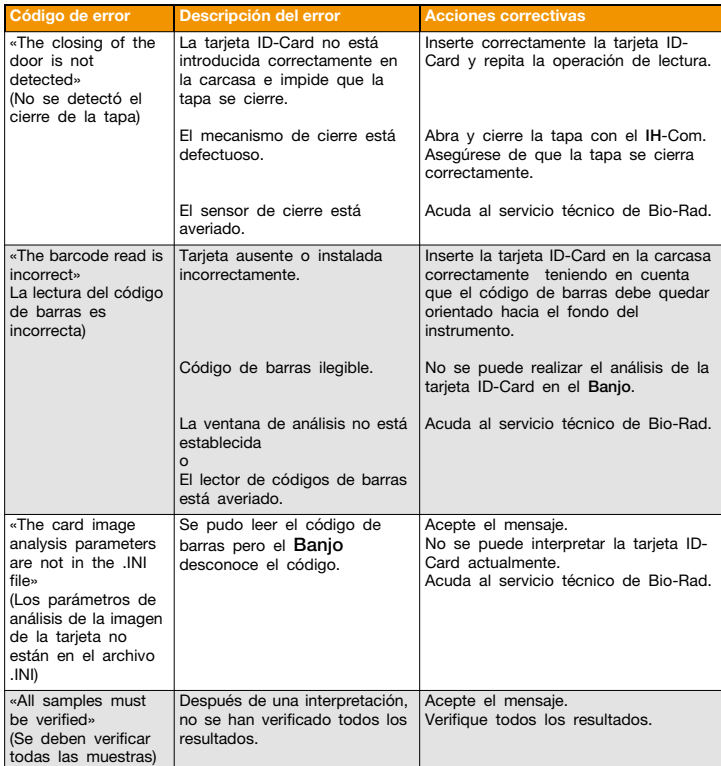

# **9.1 Asistencia a los usuarios**

Por favor, póngase en contacto con su distribuidor.

 *En la página Web www.bio-rad.com/ immunohematology podrá encontrar representantes de Bio-Rad en más de 80 países de todos los continentes.*

# **Resumen del capítulo**

Este capítulo trata de las operaciones no estándares de los instrumentos.

# **10.1 Símbolos gráficos**

Los siguientes símbolos no estándares pueden aparecer en los instrumentos, en los embalajes o en la documentación.

# **10.1.1 Símbolos relacionados con el instrumento**

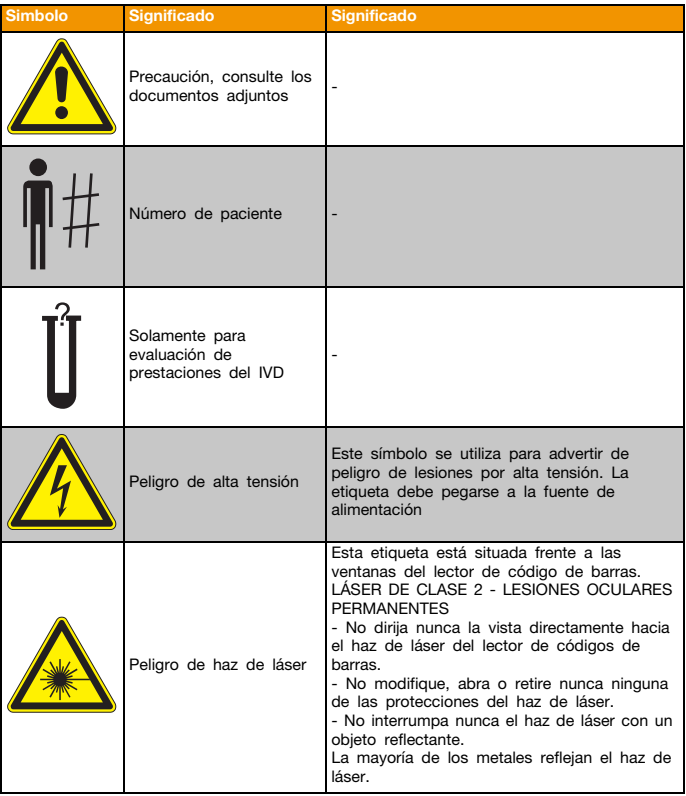

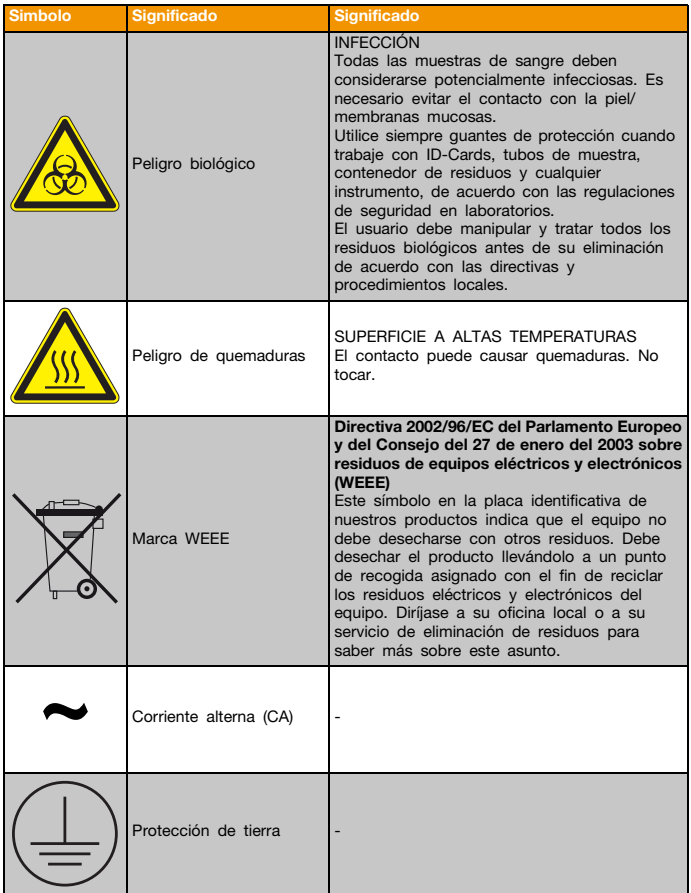

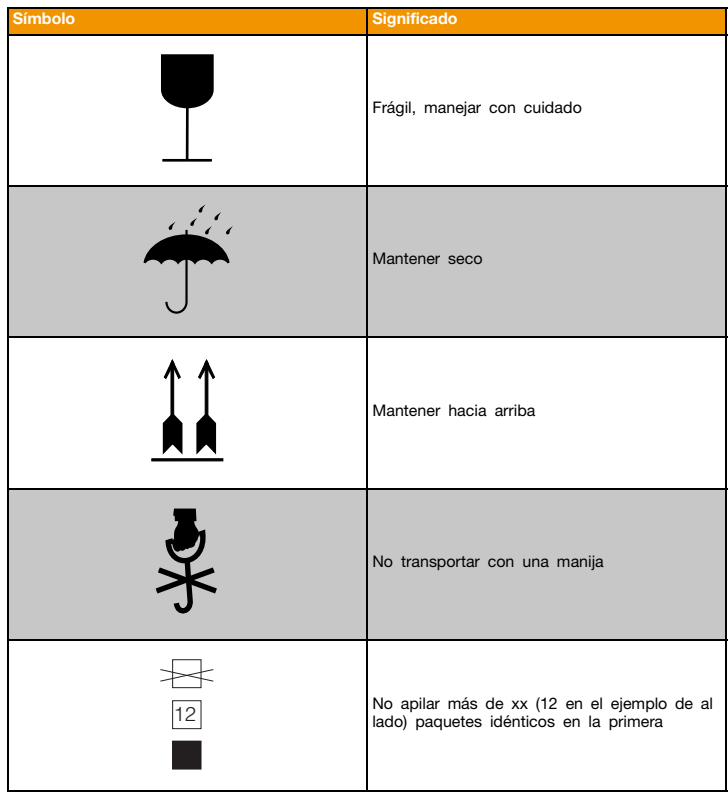

# **10.1.2 Símbolos relacionados con el embalaje**

# **10.2 Sistema de calidad**

# **10.2.1 Procedimiento de descontaminación**

La descontaminación debe ser efectuada por un técnico autorizado según las instrucciones incluidas en los manuales de usuario y de servicio correspondientes.

#### **10.2.2 Certificado de descontaminación**

Es necesario limpiar y descontaminar el **Banjo** y sus accesorios antes de efectuar cualquiera de las siguientes intervenciones:

- tareas de mantenimiento;
- tareas de revisión;
- antes de retirar el instrumento del servicio;
- durante los preparativos para el transporte;
- antes de la eliminación final.

# **A ADVERTENCIA**

*Rellene una copia del certificado de descontaminación y colóquela en un lugar visible sobre el instrumento.*

Si no se utiliza el certificado de descontaminación el tiempo necesario para la revisión y el mantenimiento puede aumentar.

Bio-Rad facturará las operaciones de limpieza y descontaminación.

#### **& RECOMENDACIÓN**

*El certificado original debe permanecer en el presente manual. Cuando sea necesario disponer de un certificado, copie el último ejemplo y rellénelo.*

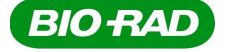

# **Decontamination Certificate IHD Instruments**

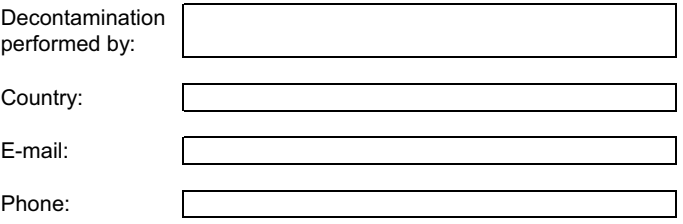

# *I, hereby declare, that the instrument below:*

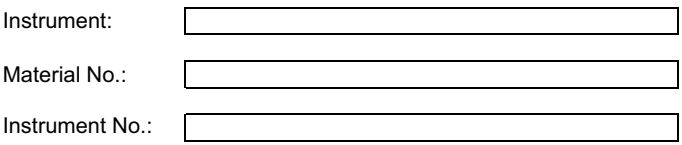

*has been cleaned and decontaminated according to the procedure described in the relevant instrument manual, in the paragraph "maintenance* **".**

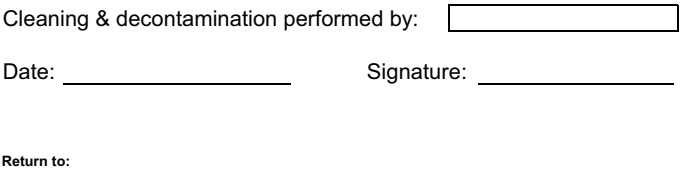

Help Desk Instruments, E-Mail: support.instr\_cressier@bio-rad.com or fax +41 26 674 51 18

03.24.125 V02.02

# **10.2.3 Registro de mantenimiento**

#### $\mathcal{L}$  RECOMENDACIÓN

*La hoja de mantenimiento original sin rellenar debe permanecer en el presente manual. Cuando necesite un registro de mantenimiento, copie el ejemplo anterior y rellénelo.*

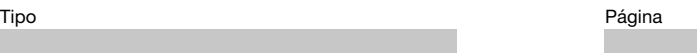

Número de serie

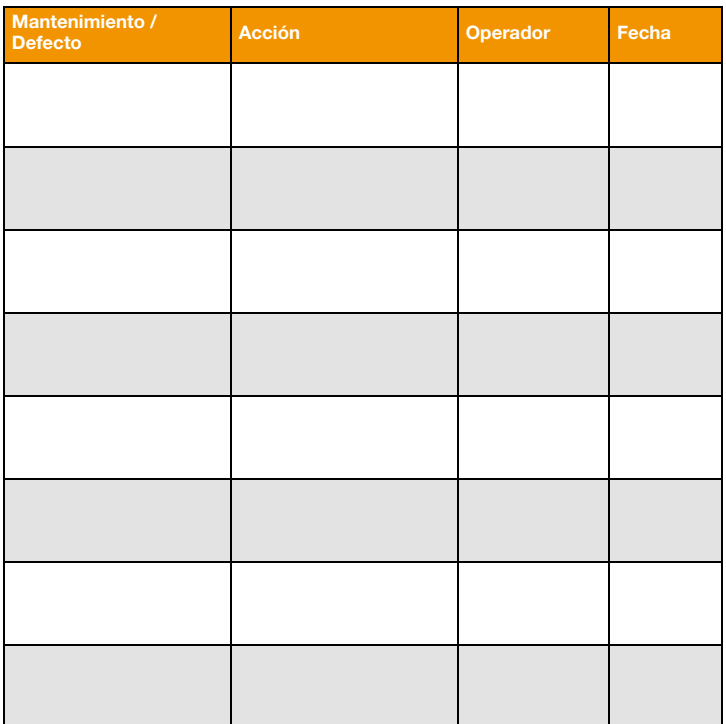

# **Apéndice 10**

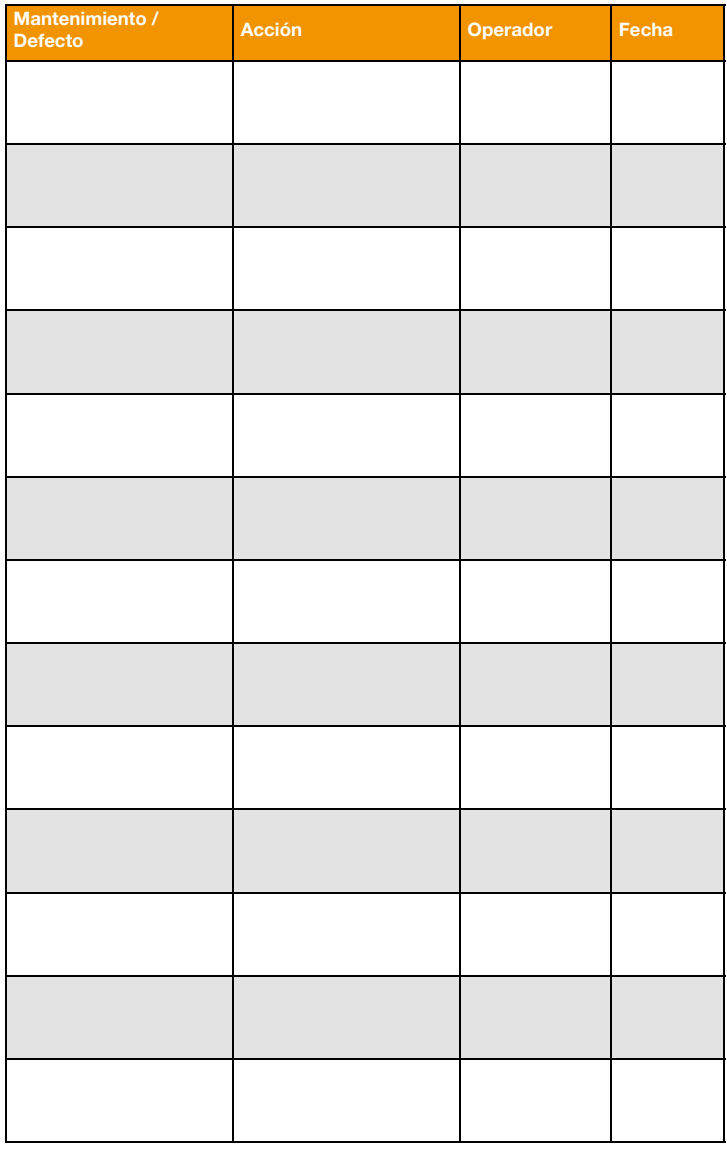

## **10.2.4 Alteración de las prestaciones**

Acuda inmediatamente a un representante de Bio-Rad si observa o sospecha modificación de las prestaciones del instrumento.

### **10.3 CE Cumplimiento (directivas y normas)**

El instrumento **Banjo** cumple las siguientes directivas de la UE:

98/79/CE .............Directiva sobre dispositivos médicos de Diagnostico in vitro (DirectivaIVD)

2002/96/EC .........Directiva sobre residuos de equipos eléctricos y electrónicos (Directiva WEEE)

#### **10.4 Solicitud de piezas de recambio**

Para pedir piezas de recambio, póngase en contacto con su agente de Bio-Rad.

#### **10.5 Desecho del dispositivo**

#### **10.5.1 Advertencias generales**

#### A ADVERTENCIA

*Todos los instrumentos y accesorios deben desecharse correctamente con el fin de proteger el medio ambiente y las personas. Es obligatorio aplicar estrictamente la legislación y reglamentos locales que indiquen los procedimientos correctos de desecho.*

# **△ CUIDADO**

*Sólo un técnico cualificado puede desmontar y extraer los componentes básicos del equipo.*

*Las piezas y subpiezas retiradas del instrumento no pueden ser reutilizadas, a menos que el fabricante lo apruebe por escrito. Se debe describir con precisión cualquier aplicación futura en la solicitud de reutilización.*

# **10.5.2 Eliminación del desecho**

En el **Banjo** pueden encontrar los siguientes componentes / materiales:

### **Material de embalaje**

- cartón;
- espuma de polietileno;
- bolsa antiestática;

poliestireno ignífugo clase II.

#### **Instrumentos**

- Materiales plásticos
	- PVC;
	- POM;
	- nylon;
	- caucho.
- Componentes eléctricos Motores, hilos de cobre, aislamiento de plástico.
- Componentes electrónicos Circuitos impresos de resina epoxy.
- Componentes ópticos Objetivos de cámaras, carcasa de cámaras.
- Metales

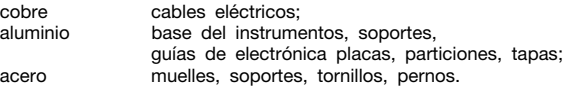

# **10.6 Lista de documentos**

# **10.6.1 Manual de usuario**

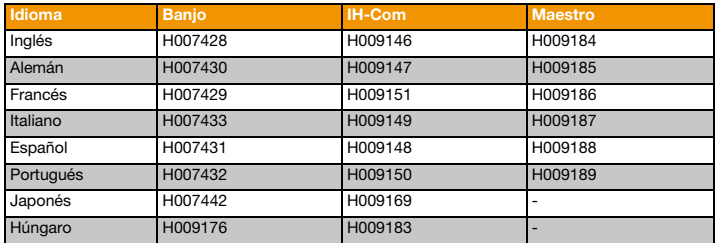

# **10.6.2 Manual de servicio (Inglès solamente)**

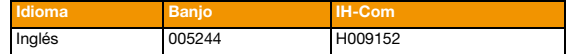

# **10.6.3 Manuales de Maestro**

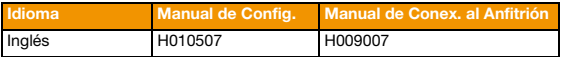
## **A**

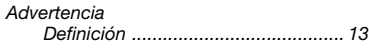

# **C**

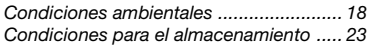

### **D**

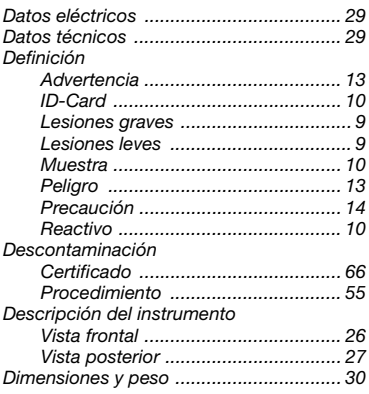

# **I**

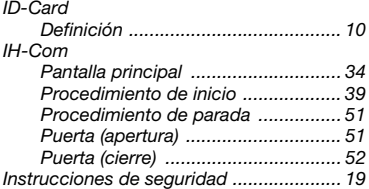

## **L**

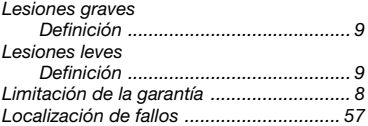

#### **M**

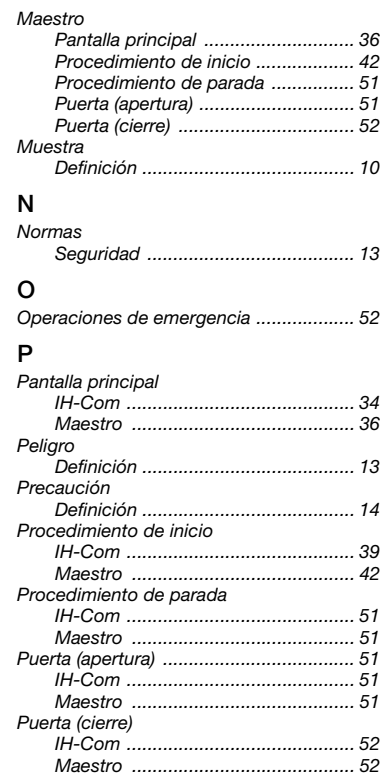

# **R**

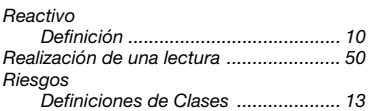

## **Índice**

### **S**

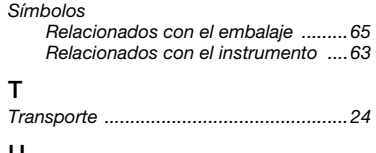

# **U**

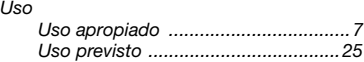

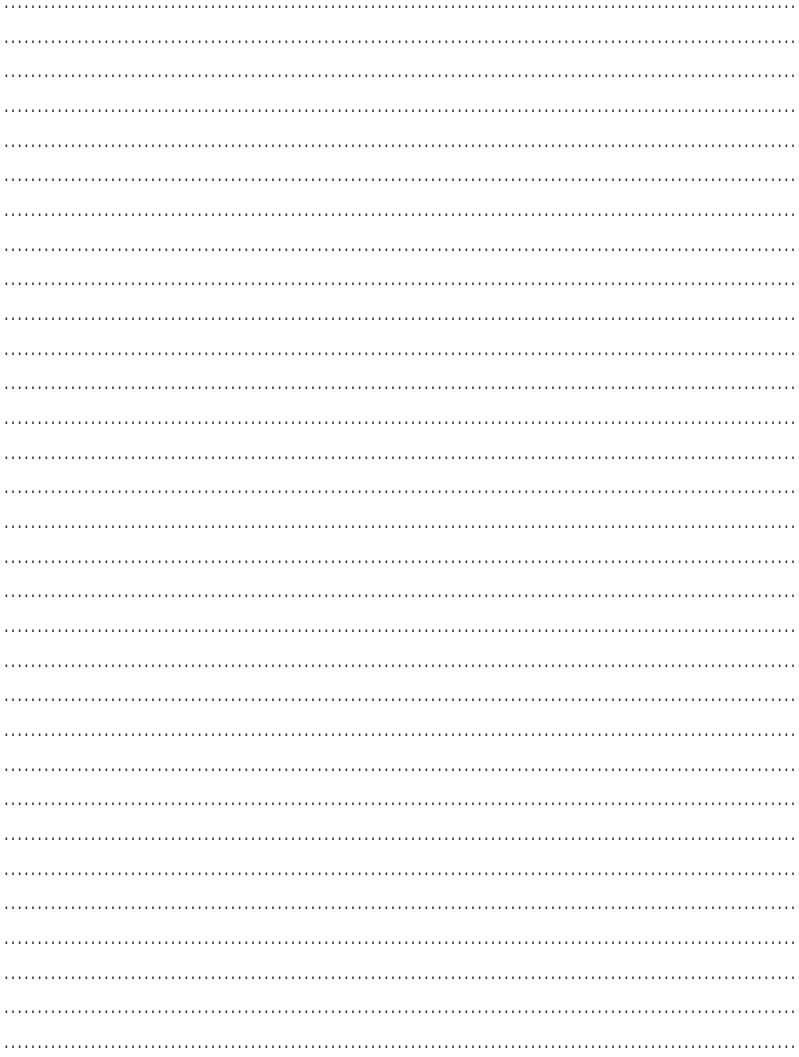

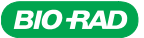

*Clinical Diagnostics Group*  *Bio-Rad Laboratories*

*DiaMed Pra Rond 23, 1785 Cressier FR Switzerland www.bio-rad.com/immunohematology*

*Bio-Rad Laboratories es un fabricante y distribuidor internacional de productos de diagnóstico clínico e investigación de biociencias.*

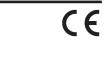